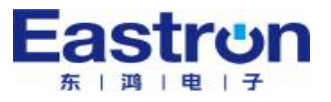

## **SDM230Modbus**

*Single-Phase Two Module DIN rail Meters*

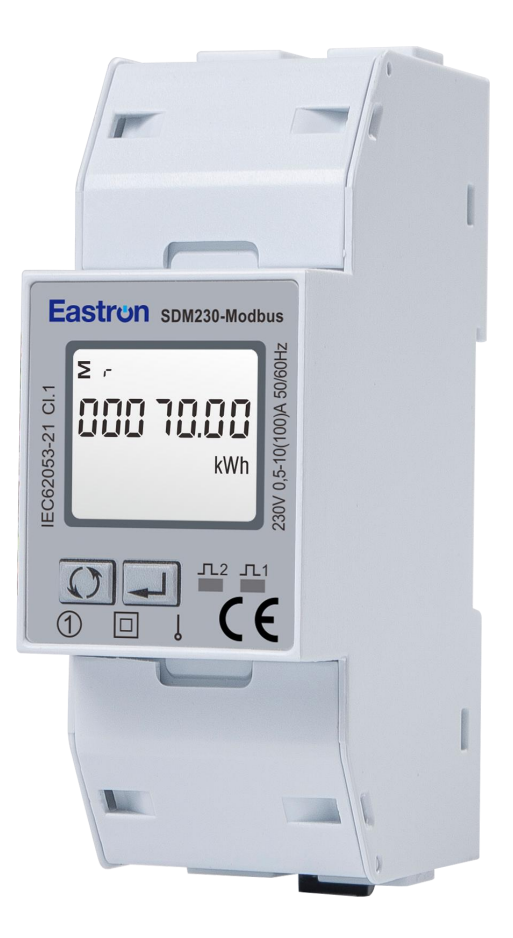

- Measures kWh, kVArh, kW, kVAr, kVA, PF, Hz, dmd, V, A, etc.
- **Bi-directional measurement IMP & EXP**
- **•** Two pulse outputs
- RS485 Modbus
- Din rail mounting 35mm
- **100A direct connection**
- $\bullet$ Better than Class 1 / B accuracy

## *User Manual V1.7*

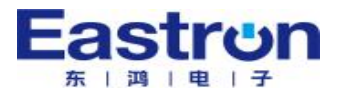

The energy-meters "with a white back-lighted LCD screen for prefect reading" are used to measure single-phase like residential, utility and industrial application. The unit measures and displays various important electrical parameters, and provide a communication port for remote reading and monitoring. Bi-directional energy measurement makes the unit a good choice for solar PV energy metering.

# **PART 1** Specification

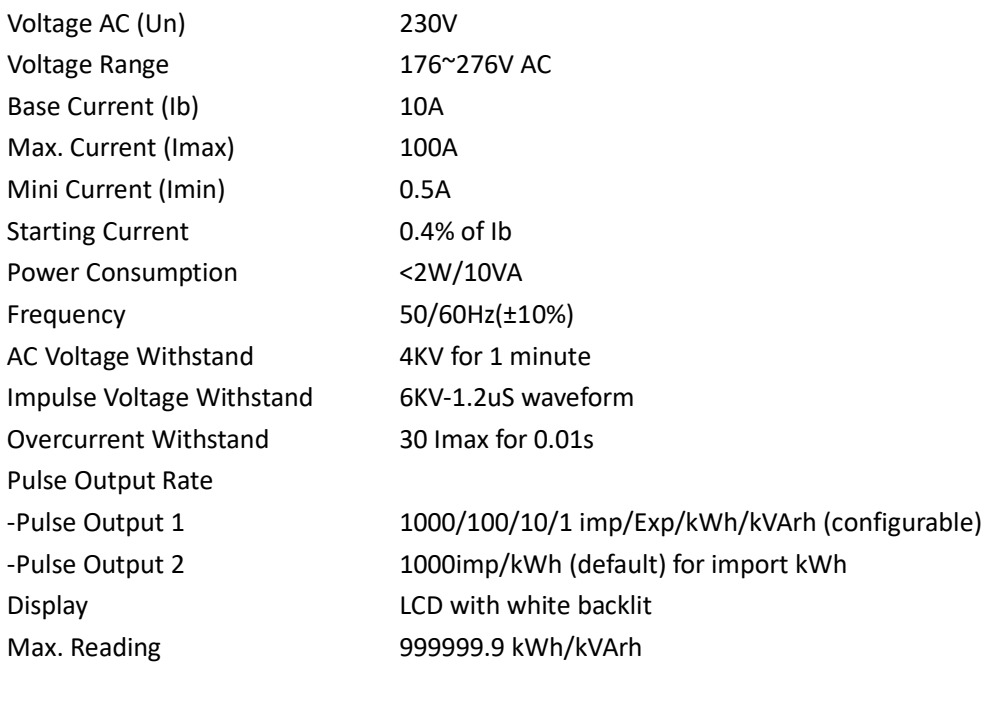

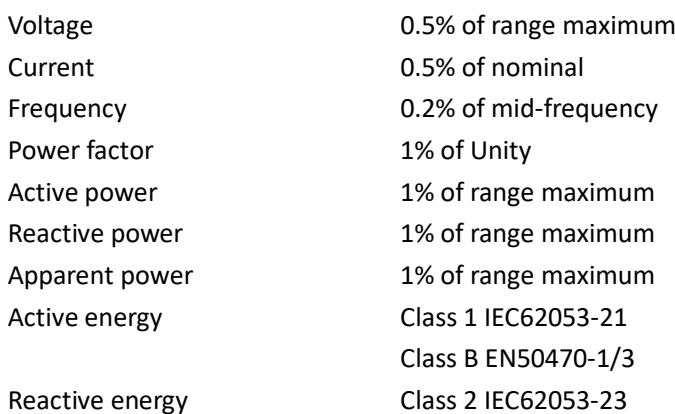

Zhejiang Eastron Electronic Co.,Ltd. Tel: 0086-573-83698881 Fax: 0086-573-83698883 Add:No.52, Dongjin Road, Nanhu,Jiaxing, Zhejiang, 314001, China. Web: www.eastrongroup.com Email: sales@eastrongroup.com  $-2 -$ 

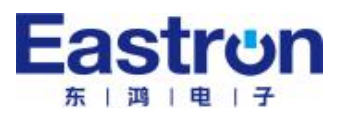

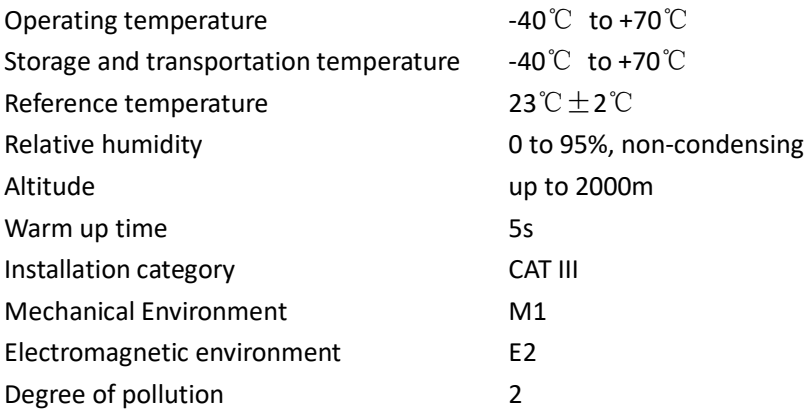

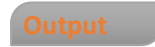

## **Pulse Output**

The meter provides two pulse outputs. Both pulse outputs are passive type.

Pulse output 1 is configurable. The pulse output can be set to generate pulses to represent total / import/export kWh or kVArh.

The pulse constant can be set to generate 1 pulse per: 0.001(default) /0.01/0.1/1kWh/kVArh. Pulse width: 200/100/60ms

Pulse output 2 is non-configurable. It is fixed to import kWh. The constant is 1000imp/kWh.

## **RS485 output for Modbus RTU**

The meter provides a RS485 port for remote communication. Modbus RTU is the protocol applied. For Modbus RTU, the following RS485 communication parameters can be configured from the Set-up menu. **Baud rate:** 1200, 2400, 4800, 9600 bps. Default: 9600bps

**Parity:** NONE/EVEN/ODD Default:NONE

**Stop bits:**1 or 2

**Modbus Address:** 1 to 247

Mounting **DIN** rail 35mm Ingress protection IP51 (indoor)

Din rail dimensions 36x100x63 (WxHxD) DIN 43880 Material self-extinguishing UL94V-0

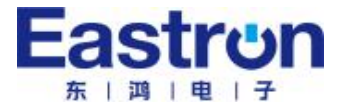

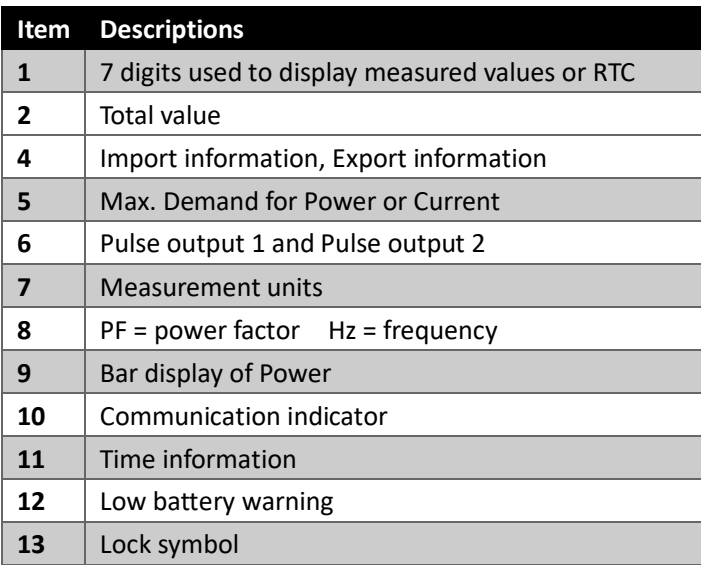

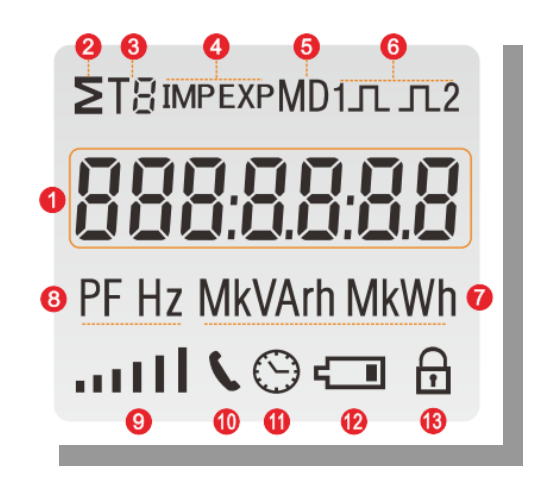

# **PART 2** Operation

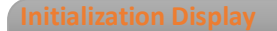

When it is powered on, the meter will initialize and do self-checking.

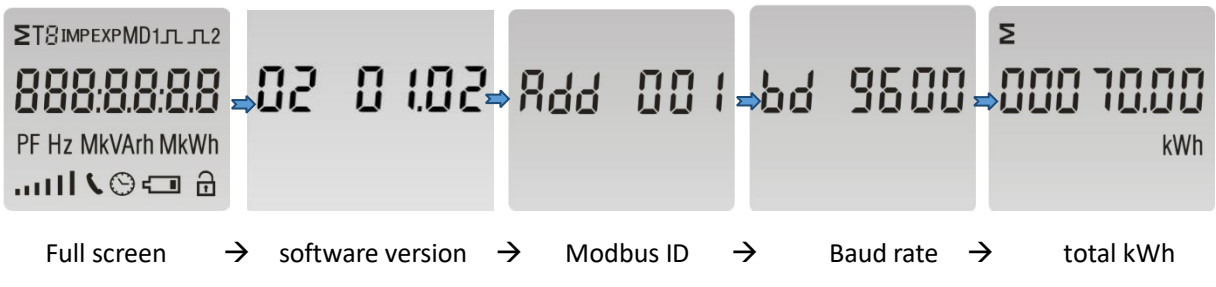

After initialization and self-checking program, the meter display the measured values. The default page is total kWh. If the user wants to check other information, he needs to press the scroll button on the front panel.

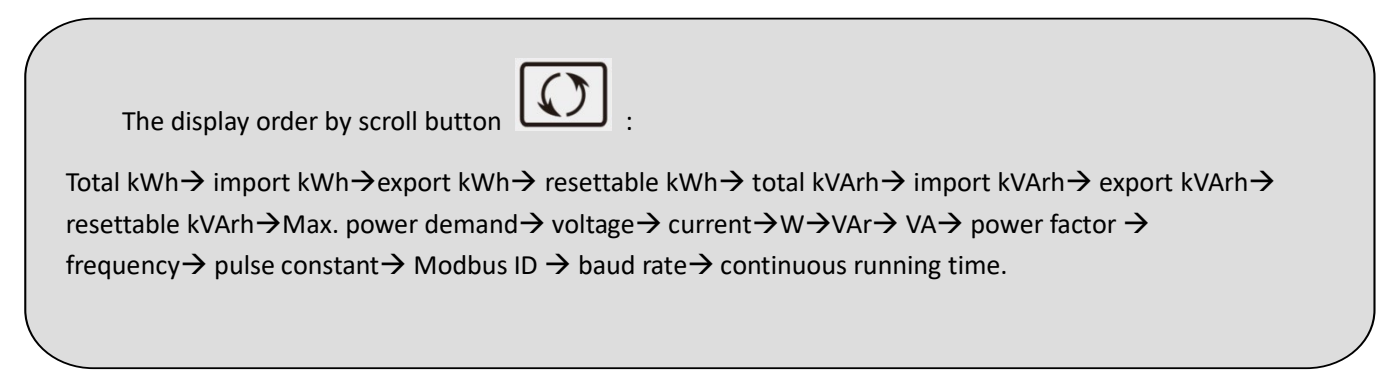

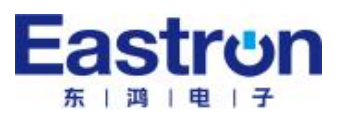

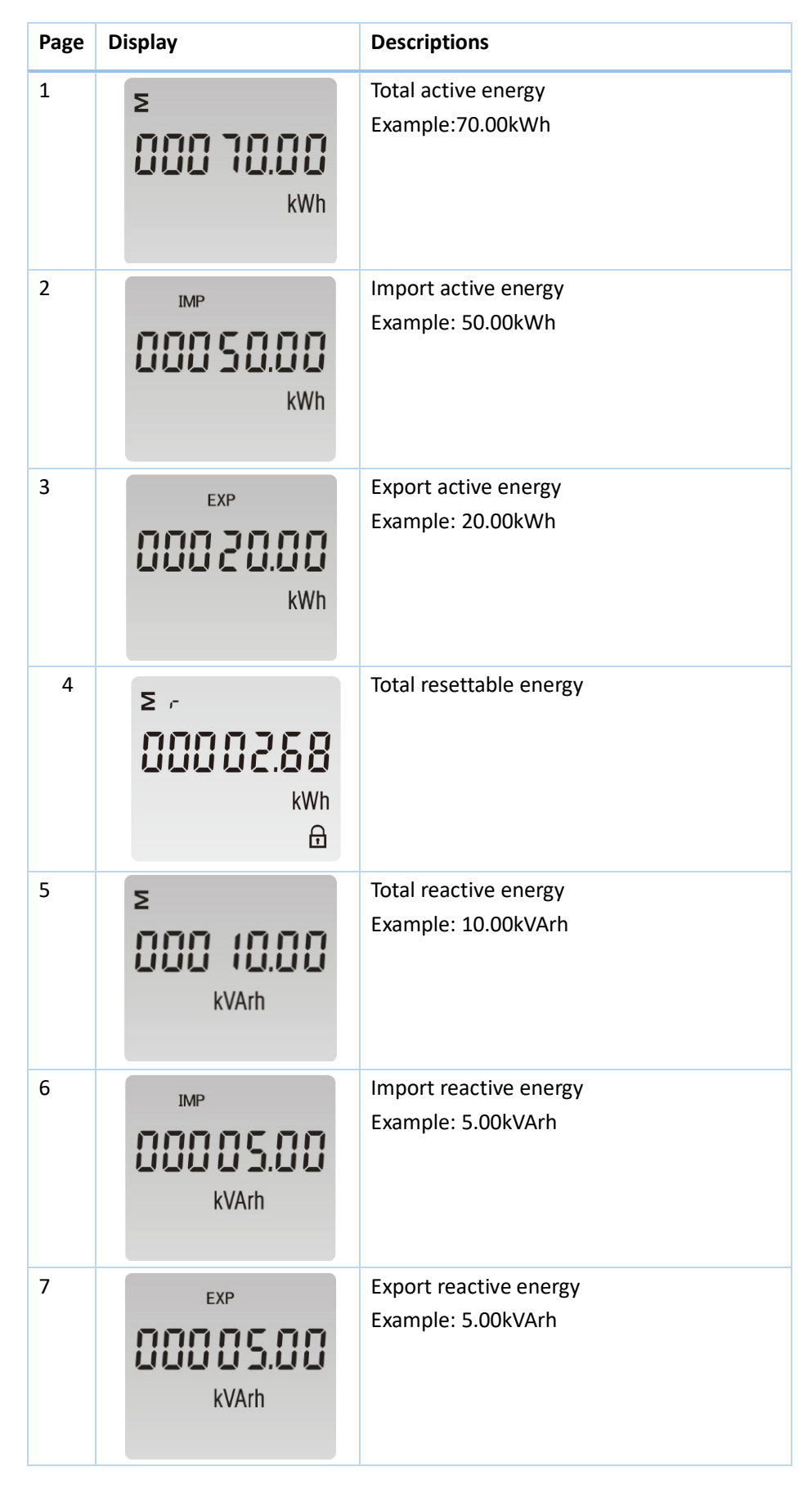

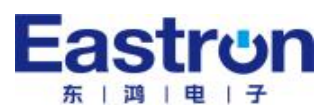

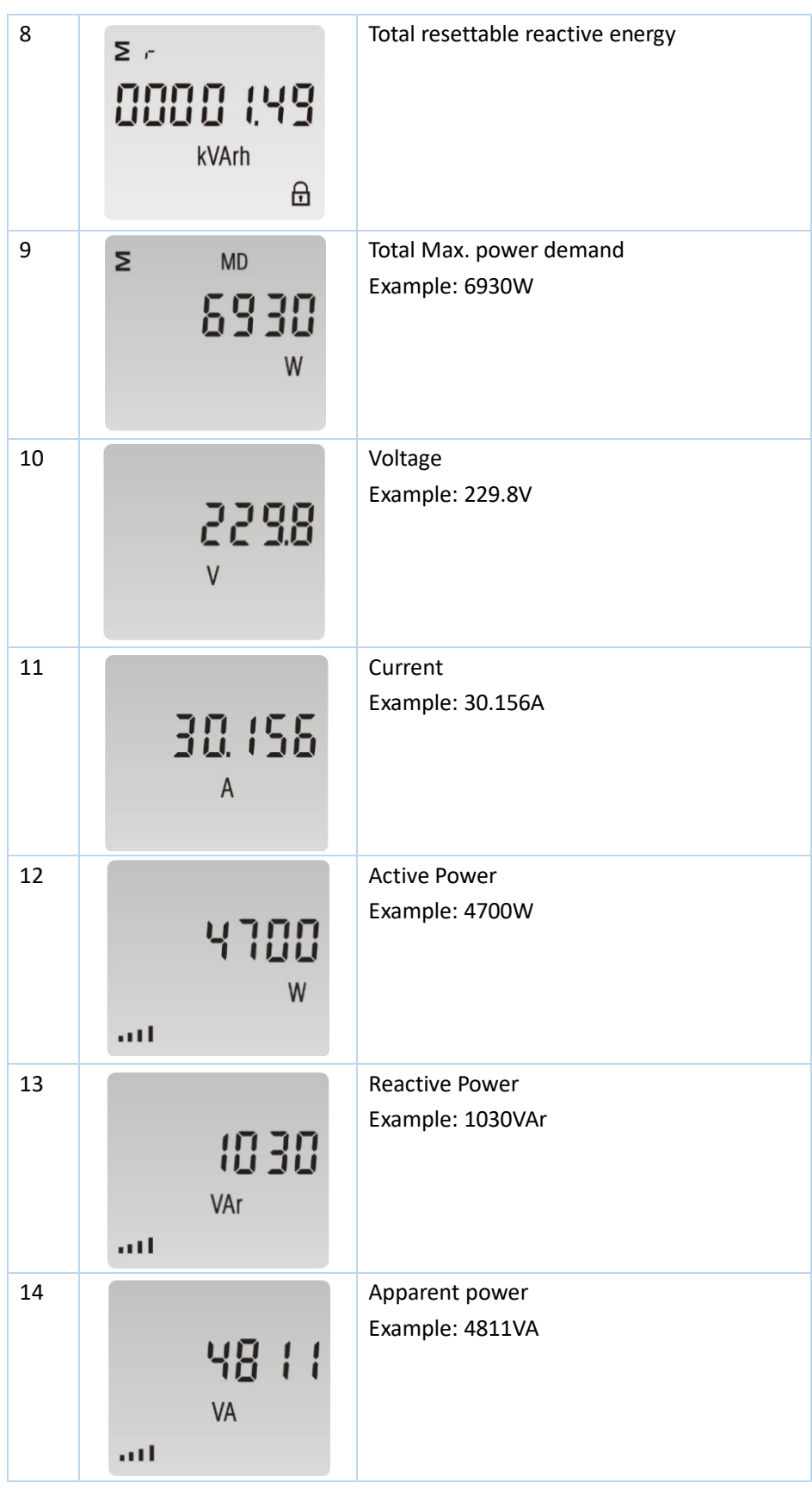

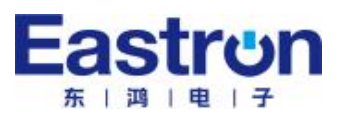

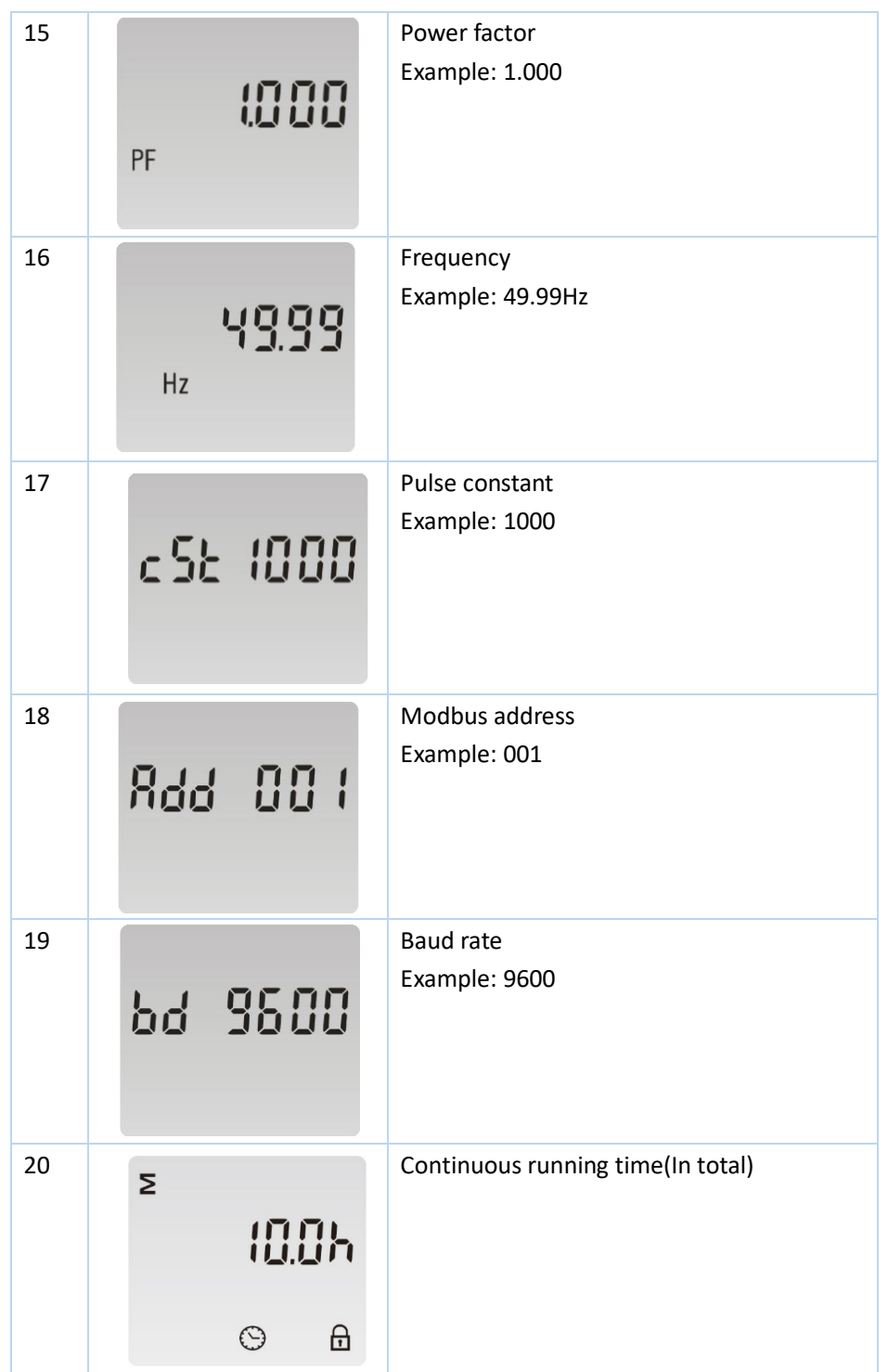

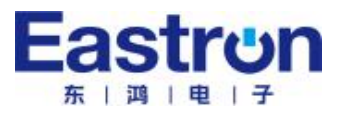

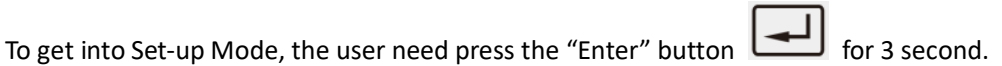

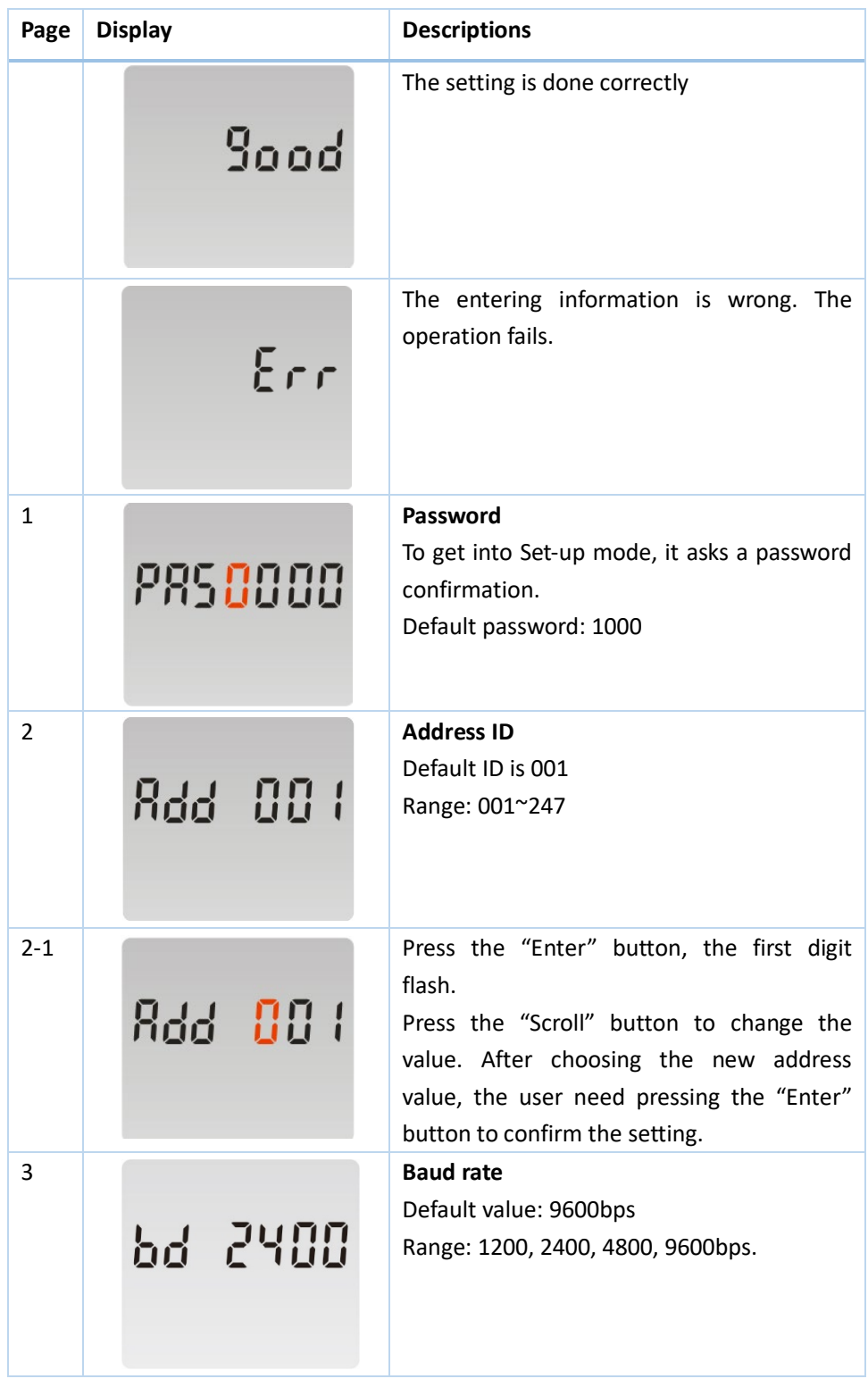

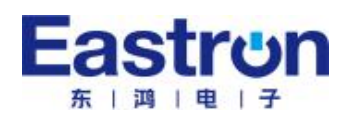

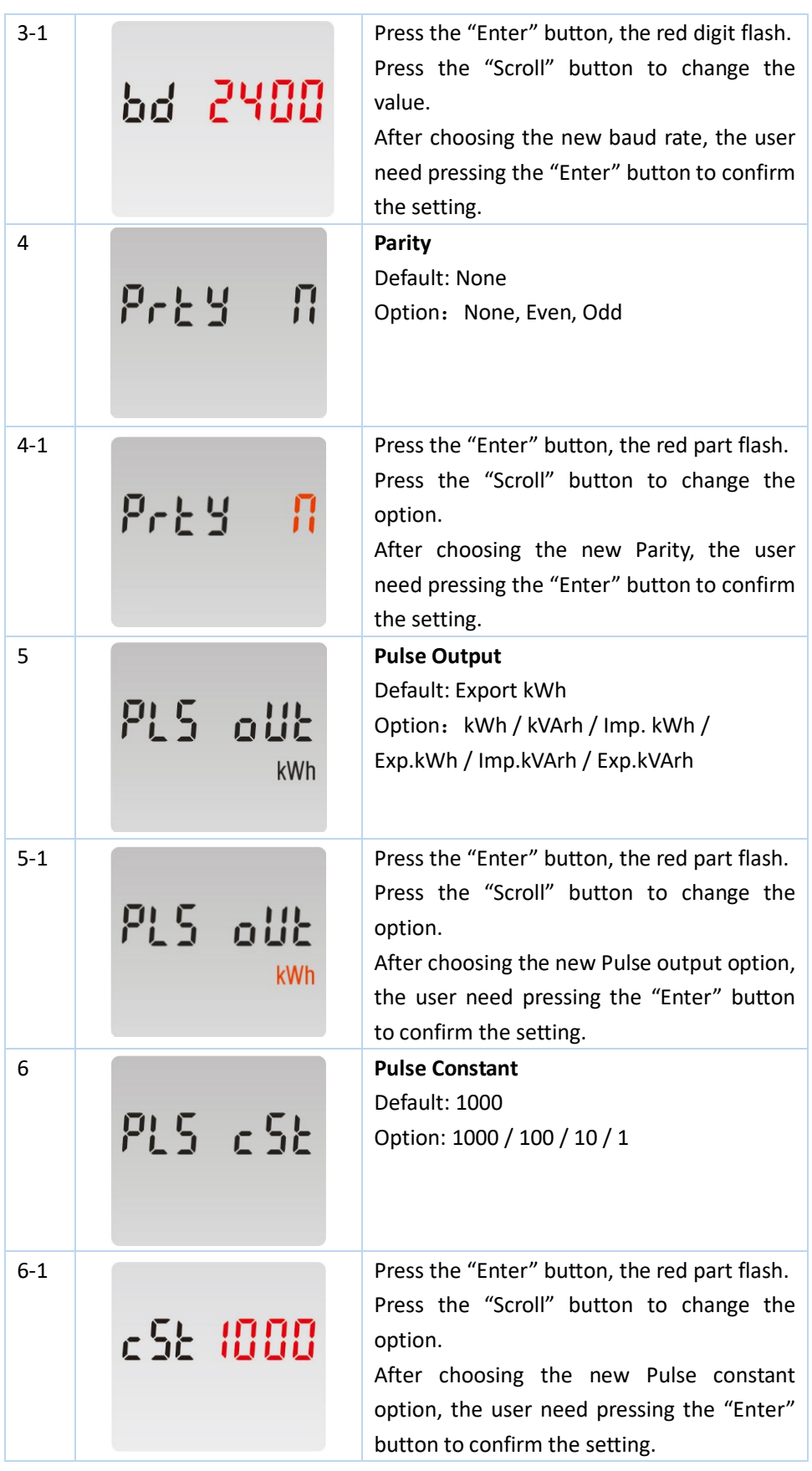

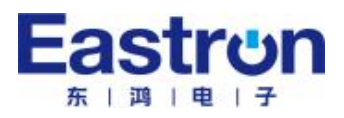

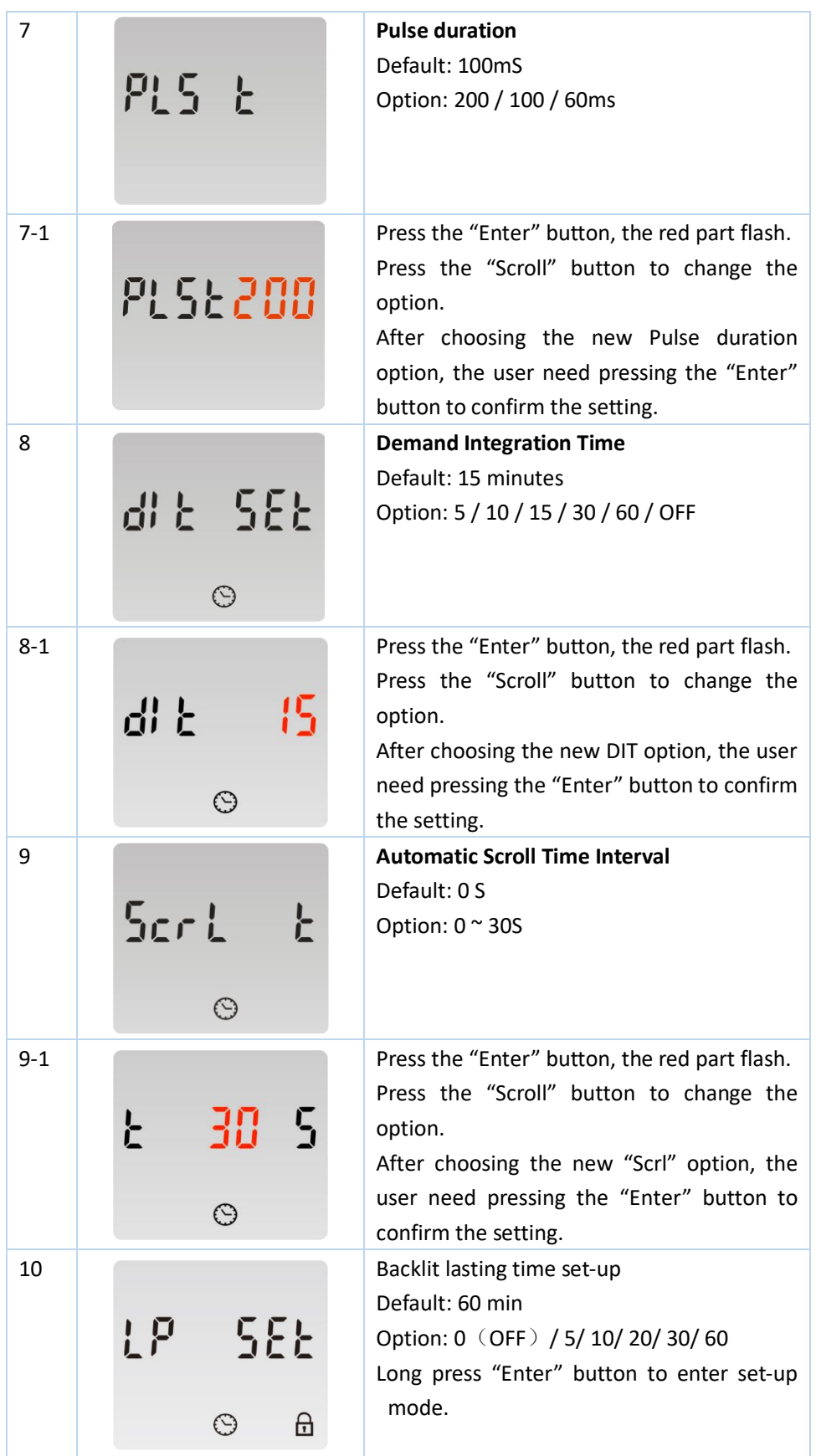

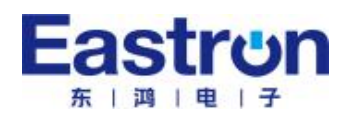

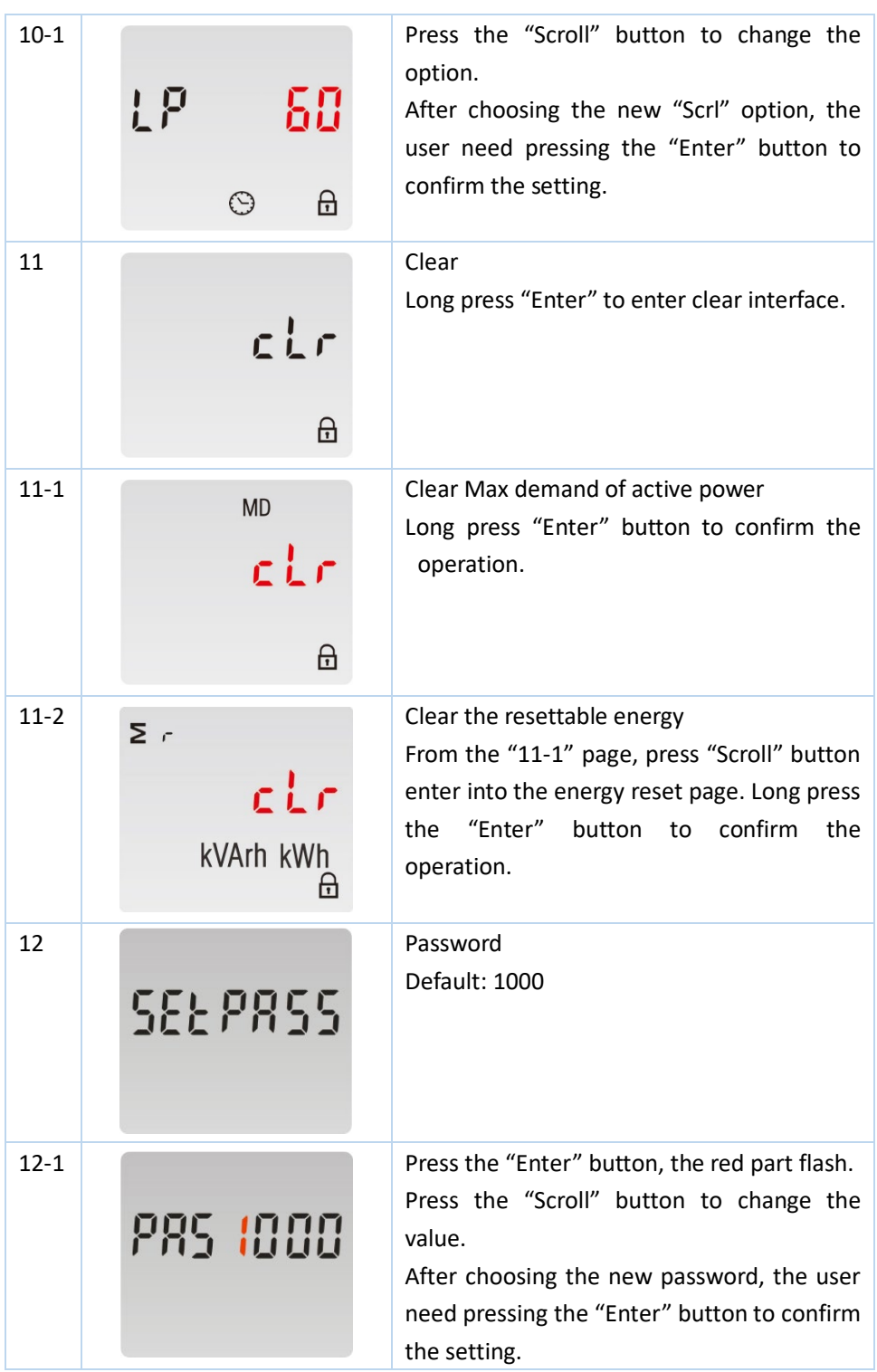

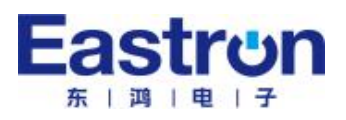

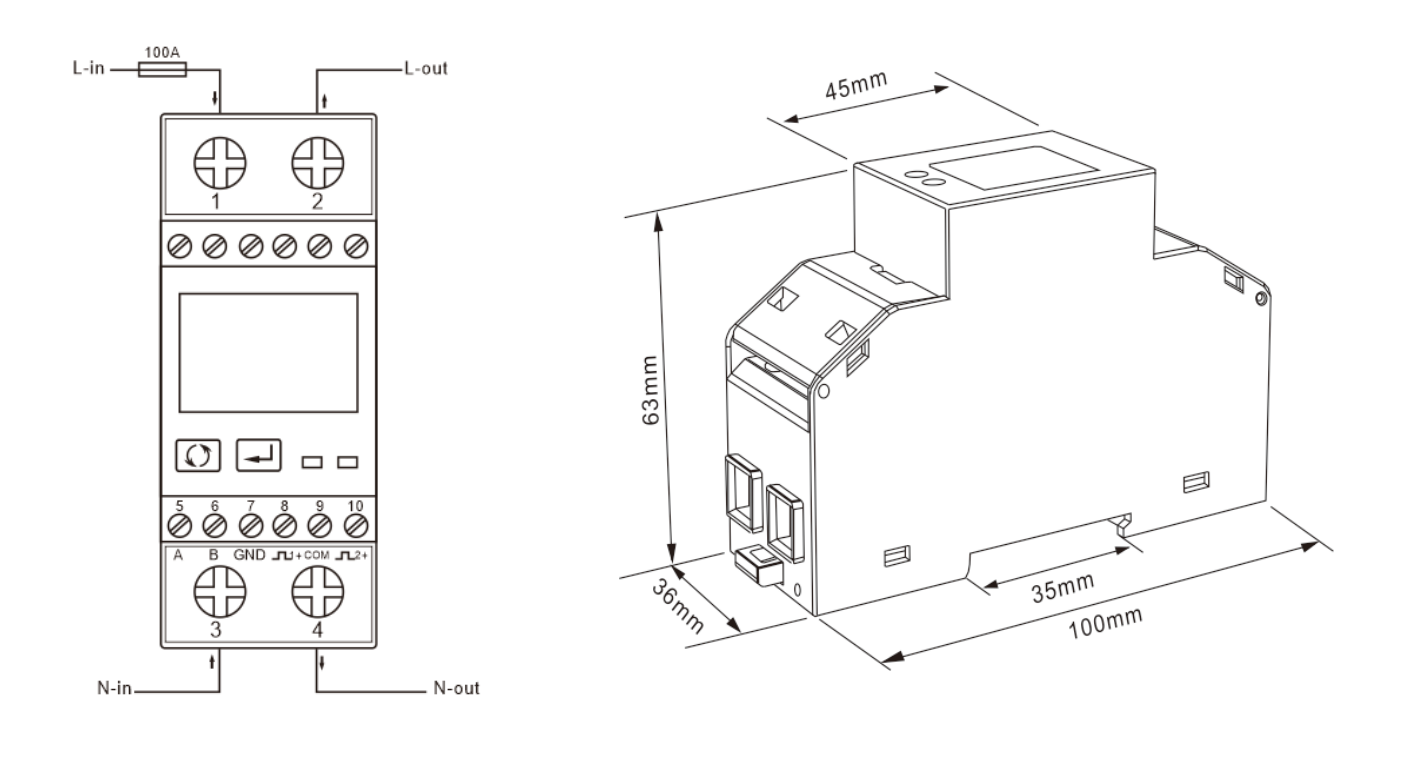

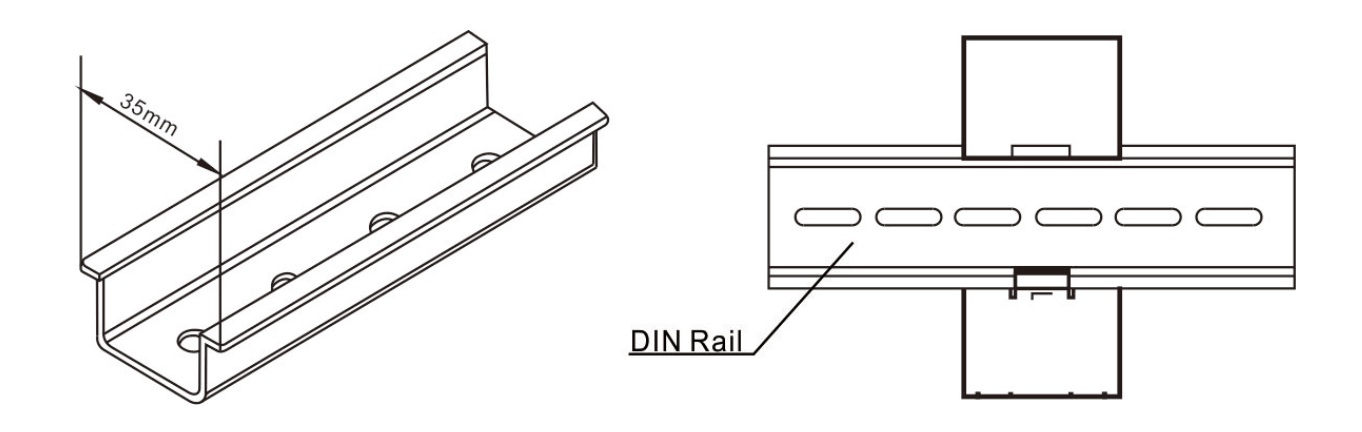